## **Creating AddressBook operations**

We will now add two operations to the AddressBook class, one to put an entry into an AddressBook and another to look up an address for a name.

To add a put Operation to AddressBook

- 1. Click on the AddressBook symbol on the Class Diagram. Click on the little **Create Element** button at the top right of the Class symbol, and select **Operation**.
- 2. Type *put* as the name of the Operation and, *inside the parentheses*, type the parameter list nam e: String, address: String, then press **Return**.
- 3. Click on the new put Operation, and, in the [Alf editor](https://docs.nomagic.com/display/ALFP2021xR2/The+Alf+editor) window, press **Create**.
- 4. Type the Alf code shown in the following figure.

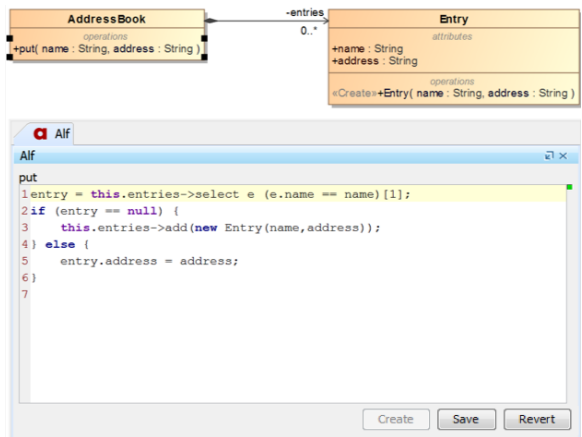

5. When the text is correct, press **Save**.

To add a get Operation to AddressBook

- 1. Click on the AddressBook symbol on the Class diagram. Click on the little **Create Operation** button to the top right of the Operations compartment.
- 2. For the operation and its signature, enter get(name: Sting): String[0..1] and press **Return**. (Make sure you don't leave the default "()" at the end of what you enter.)
- 3. Click on the get Operation, and, in the [Alf editor](https://docs.nomagic.com/display/ALFP2021xR2/The+Alf+editor) window, press **Create**.
- 4. Type the Alf code shown in the following figure.

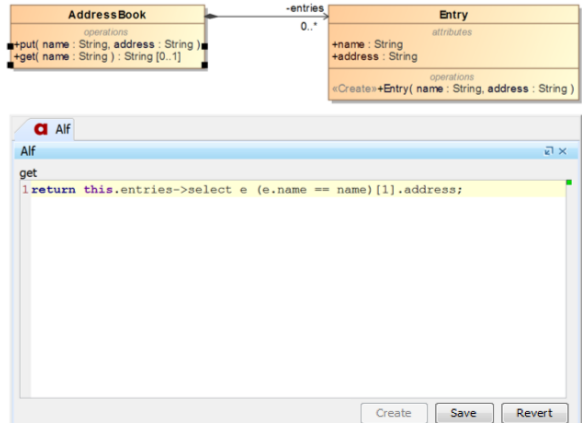

5. When the text is correct, press **Save.**

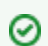

You may want to consider yourself how to code a remove(name: String) Operation that removes an entry from an AddressBook.

## **Related Pages**

- [The Alf editor](https://docs.nomagic.com/display/ALFP2021xR2/The+Alf+editor)
- [Using Alf for Operation](https://docs.nomagic.com/display/ALFP2021xR2/Using+Alf+for+Operation+methods)
- [methods](https://docs.nomagic.com/display/ALFP2021xR2/Using+Alf+for+Operation+methods)

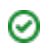

Next: [Testing the AddressBook](https://docs.nomagic.com/display/ALFP2021xR2/Testing+the+AddressBook)